# **ProfLycee (3.04d), Piton et Pyluatex**

## **1 Code « Piton », indépendant de Pyluatex**

## **1.1 Préambule basique**

```
\documentclass[french,a4paper,10pt]{article}
\usepackage{ProfLycee}
\useproflyclib{piton} % lua
```
## **1.2 Exemples**

```
%Sortie par défaut
\begin{CodePiton}{}
def valeur_absolue(x) :
     "Renvoie la valeur absolue de x"
     #le petit test qui va bien
    if x > 0:
         return x
     else:
     return -x
\end{CodePiton}
```
#### CODE **Code Python**

```
1 def valeur_absolue(x) :<br>2 "Renvoie la valeur
       "Renvoie la valeur absolue de x"
3 #le petit test qui va bien
4 if x > 0 :
5 return x
6 else:
           7 return -x
```

```
%Sortie avec style Classique, Largeur=10cm
\begin{CodePiton}[Largeur=10cm]{}
def valeur_absolue(x) :
     "Renvoie la valeur absolue de x"
     #le petit test qui va bien
     if x > 0 :
         return x
     else:
     return -x
\end{CodePiton}
```
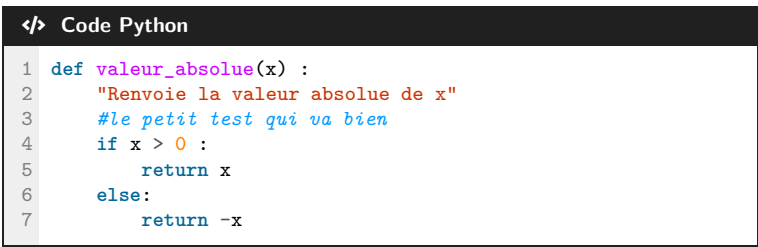

```
%Sortie avec Style=Moderne, Sans Titre, Largeur=10cm, centré
\begin{CodePiton}[Style=Moderne,Largeur=10cm,BarreTitre=false,Alignement=center]{}
def valeur_absolue(x) :
     "Renvoie la valeur absolue de x"
     #le petit test qui va bien
    if x > 0 :
         return x
     else:
     return -x
\end{CodePiton}
                                                                             Python Code Python
                           1 def valeur_absolue(x) :
                                  "Renvoie la valeur absolue de x"
                           3 #le petit test qui va bien
                           4 if x > 0 :
                                    5 return x
                           6 else:
                                     7 return -x
%Sortie avec Style=Classique, Largeur=0.5\linewidth, aligné à droite, sans Cadre, avec Filigrane
\begin{CodePiton}%
     [Largeur=0.5\linewidth,Cadre=false,Alignement=flush right,Filigrane,Titre={Script}]{}
#environnement piton avec numéros de ligne, pleine largeur, style moderne
def valeur_absolue(x) :
     "Renvoie la valeur absolue de x"
     #le petit test qui va bien
     if x > 0 :
         return x
     else:
     return -x
\end{CodePiton}
                                                           Script
                                                            1 def valeur_absolue(x) :
                                                            2 "Renvoie la valeur absolue de x"
                                                            3 #le petit test qui va bien
                                                            4 if \mathbf{x} > 0 :<br>5 return :
                                                                      5 return x
                                                            6 else:
                                                            7 return -x
%Sortie Moderne, Largeur=11cm, avec Filigrane, aligné à gauche, sans ligne
\begin{CodePiton}[Style=Moderne,Largeur=11cm,Filigrane,Alignement=flush left,Lignes=false]{}
def valeur_absolue(x) :
     "Renvoie la valeur absolue de x"
     #le petit test qui va bien
     if x > 0 :
         return x
     else:
     return -x
\end{CodePiton}
                                                         Python Code Python
     valeur_absolue(x) :<br>"Renvoie la valeur absolue de x"<br>#le petit test qui va bien<br>if x > 0 :<br>return x
 def valeur_absolue(x) :
     #le petit test qui va bien
     if x > 0 :
        return x
     else:
```
**return** -x

## **2 Console « Piton », dépendant de Pyluatex**

### **2.1 Préambule, avec le package pyluatex**

```
\documentclass[french,a4paper,10pt]{article}
\usepackage{ProfLycee}
\useproflyclib{piton}
\usepackage[executable=python]{pyluatex} % lua + shell-escape
```
#### **2.2 Commande**

```
\begin{ConsolePiton}[Options piton]<Clés>{Options tcbox}
...
...
\end{ConsolePiton}
```
Les clés, à placer entre  $\langle \ldots \rangle$ , sont :

- h**Logo**i pour afficher un petit logo dans les *titres* de la console REPL ; défaut : h**true**i
- $\langle$ **Largeur** $\rangle$  pour spécifier la largeur de la console REPL ; défaut :  $\langle$ **linewidth** $\rangle$
- $\langle$  **Alignement** $\rangle$  pour spécifier l'alignement de la console REPL. défaut :  $\langle$  **flush left** $\rangle$

## **2.3 Exemples**

La valeur absolue de -4 est 4

```
%Déclaration d'une fonction python + librairie random pour utilisation ultérieure
\begin{python}
from random import randint
def valeur_absolue(x) :
     "Renvoie la valeur absolue de x"
     #le petit test qui va bien
     if x > 0 :
         return x
     else:
         return -x
\end{python}
\begin{ConsolePiton}{}
1+12**10
valeur absolue(-3)
valeur_absolue(0)
valeur_absolue(5)
print(f"La valeur absolue de 5 est {valeur_absolue(5)}")
print(f"La valeur absolue de -4 est {valeur_absolue(-4)}")
\end{ConsolePiton}
                                           - \bullet Début de la Console Python \bullet>>> 1+1
 2
>>> 2**10
1024
>>> valeur_absolue(-3)
 3
>>> valeur_absolue(0)
\Omega>>> valeur_absolue(5)
5
>>> print(f"La valeur absolue de 5 est {valeur_absolue(5)}")
La valeur absolue de 5 est 5
>>> print(f"La valeur absolue de -4 est {valeur_absolue(-4)}")
```
3

 $\longrightarrow$  **P** Fin de la Console Python  $\blacklozenge$ .

```
\begin{ConsolePiton}<Largeur=11cm,Alignement=center,Logo=false>{}
1+1
2**10
valeur_absolue(-3)
valeur_absolue(0)
valeur absolue(5)
print(f"La valeur absolue de 5 est {valeur_absolue(5)}")
print(f"La valeur absolue de -4 est {valeur_absolue(-4)}")
liste = [randint(1,20) for i in range(10)]print(liste)
print(max(liste), min(liste), sum(liste))
\end{ConsolePiton}
```
Début de la Console Python

```
>>> 1+1
2
>>> 2**10
1024
>>> valeur_absolue(-3)
3
>>> valeur_absolue(0)
\Omega>>> valeur_absolue(5)
5
>>> print(f"La valeur absolue de 5 est {valeur_absolue(5)}")
La valeur absolue de 5 est 5
>>> print(f"La valeur absolue de -4 est {valeur_absolue(-4)}")
La valeur absolue de -4 est 4>>> liste = [randint(1,20) for i in range(10)]>>> print(liste)
[14, 10, 2, 3, 19, 19, 4, 2, 13, 14]
>>> print(max(liste), min(liste), sum(liste))
19 2 100
```
- Fin de la Console Python -

\begin{ConsolePiton}<Largeur=10cm,Alignement=center>{} [i\*\*2 for i in range(50)] \end{ConsolePiton}

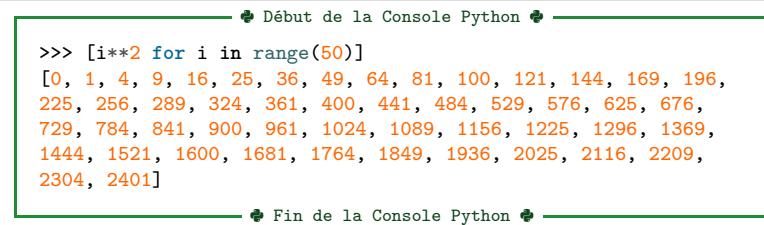

## **3 Présentation, et exécution, comme avec Thonny**

### **3.1 Préambule, avec le package pyluatex**

```
\documentclass[french,a4paper,10pt]{article}
\usepackage{ProfLycee}
\useproflyclib{piton}
\usepackage[executable=python]{pyluatex} % lua + shell-escape
```
#### **3.2 Commandes**

```
\begin{PitonThonnyEditor}<clé>[options tcbox]{largeur}
...
\end{PitonThonnyEditor}
```
La clé, à placer entre  $\langle \ldots \rangle$ , est :

— la clé (**Gobble**) pour spécifier des options liées au gobble, parmi (**nb/auto**);

à adapter en fonction des situations (!) — la clé (**NomFichier**) pour afficher le nom du fichier dans le cartouche éditeur.

défaut :  $\langle$ **script.py** $\rangle$ 

```
\begin{PitonThonnyConsole}<clés>[options tcbox]{largeur}
...
\end{PitonThonnyConsole}
```
Les clés, à placer entre  $\langle \ldots \rangle$ , sont :

- la clé (**NomConsole**) pour afficher le nom de la *console*; défaut (**console**)
- la clé (**IntroConsole**) pour afficher le message d'accueil de la console.

#### **3.3 Exemples**

```
\begin{python}
from math import gcd
def est_duffy(n) :
     nb_div, somme_div = 0, 0
     for i in range(1, n+1) :
        if n \frac{9}{6} i == 0 :
            nb div += 1
              somme_div += i
     if gcd(somme_div, n) == 1 :
         return True
     else :
          return False
```
\end{python}

```
\begin{PitonThonnyEditor}<NomFichier=tpcapytale.py>{12cm}
#PROJET CAPYTALE
from math import gcd
def est_duffy(n) :
    nb\_div = 0somme div = 0 for i in range(1, n+1) :
        if n \% i == 0 :nb div += 1
             somme_div += i
    if gcd(somme\_div, n) == 1 :
         return True
     else :
         return False
\end{PitonThonnyEditor}
```

```
tpcapytale.py \times
```

```
1 #PROJET CAPYTALE
 2 from math import gcd
 3
 4 def est_duffy(n) :
 5 nb_div = 0
 6 somme_div = 0<br>7 for i in rang
 7 for i in range(1, n+1) :<br>8 if n \nmid n = 0 :
 8 if n \n\begin{array}{rcl} 8 \n\end{array} if n \begin{array}{rcl} 9 \n\end{array} i == 0 :
9 nb\_div \neq 1<br>10 somme div +somme\_div += i11 if gcd(somme_div, n) == 1 :
12 return True
13 else :
14 return False
```
\begin{PitonThonnyConsole}<IntroConsole={python 3.8.10}>{12cm} #Run tpcapytale.py est\_duffy(6) est\_duffy(13) est\_duffy(265) from random import randint  $nb = randint(1,100000)$ 

```
nb, est_duffy(nb)
\end{PitonThonnyConsole}
```
console  $\times$ 

```
python 3.8.10
>>> #Run tpcapytale.py
>>> est_duffy(6)
False
>>> est_duffy(13)
True
>>> est_duffy(265)
True
>>>
>>> from random import randint
>>> nb = randint(1,100000)>>> nb, est_duffy(nb)
(65299, True)
```
\begin{PitonThonnyConsole}{8cm} [i\*\*2 for i in range(50)] \end{PitonThonnyConsole}

console  $\times$ 

Python 3.11.6 /usr/bin/python >>> [i\*\*2 **for** i **in** range(50)] [0, 1, 4, 9, 16, 25, 36, 49, 64, 81, 100, 121, 144, 169, 196, 225, 256, 289, 324, 361, 400, 441, 484, 529, 576, 625, 676, 729, 784, 841, 900, 961, 1024, 1089, 1156, 1225, 1296, 1369, 1444, 1521, 1600, 1681, 1764, 1849, 1936, 2025, 2116, 2209, 2304, 2401]

## **4 Via lecture de fichiers**

#### **4.1 Création des fichiers, directement dans le document**

```
\begin{scontents}[overwrite,write-out=testscript.py]
def calcul(n) :
    u = 0 for i in range(n) :
        u = 3*u + 1 return u
\end{scontents}
\begin{scontents}[overwrite,write-out=testpcode.txt]
Algorithme : calcul mental
Variables : nb1, nb2, resultat_saisi
Début
   nb1 \leftarrow \text{randint} (1, 10)nb2 \leftarrow randint (1, 10)Afficher(nb1, " * ", nb2, " = ? ")
...
Fin
\end{scontents}
```
## **4.2 Code python**

\CodePitonFichier[Largeur=9cm,Filigrane,Lignes=false]{testscript.py}

\CodePitonFichier[Largeur=9cm,Filigrane]{testscript.py}

```
CODE Code Python
def calcul(n) :
    u = 0for i in range(n) :
       u = 3*u + 1return u
                          \frac{1}{\sqrt{2}}CODE Code Python
1 def calcul(n) :
2 u = 03 for i in range(n) :
4 u = 3*u + 1<br>5 return u
      5 return u
```
#### **4.3 Pseudo-code**

```
\PseudoCodePitonFichier[Largeur=\linewidth,Filigrane]{testpcode.txt}
```
\PseudoCodePitonFichier[Largeur=\linewidth,Filigrane,Lignes=false]{testpcode.txt}

```
File-code PseudoCode
1 Algorithme : calcul mental
2 Variables : nb1, nb2, resultat_saisi
3
4 Début
5 nb1 ← randint (1, 10)
6 nb2 \leftarrow \text{randint} (1, 10)7 Afficher(nb1 , " * ", nb2 , " = ? ")
8 ...
9 Fin
```

```
File-code PseudoCode
Algorithme : calcul mental
Variables : nb1, nb2, resultat_saisi
Début
    nb1 ← randint (1, 10)nb2 ← randint (1, 10)Afficher(nb1, " * ", nb2, " = ? ")
    ...
Fin
```
## **4.4 Version Thonny**

\PitonThonnyEditorFichier[9cm]{testscript.py}

```
script.py \times1 def calcul(n) :<br>
2 u = 0<br>
3 for i in ran
         u = 03 for i in range(n) :
 4 u = 3*u + 1<br>5 return u
        5 return u
```